# **Arbeitshilfe Ergebnisindikatoren**

# **Ziel des Artikels**

In diesem Jahr müssen die stationären Einrichtungen erstmalig umfangreiche Daten für Ihre Bewohner (Ergebnisindikatoren) erfassen. Dazu liefert MediFox neue Funktionen. Grundlage für die Erhebung der Ergebnisindikatoren in MediFox stationär ist die Anlage 3 der "Maßstäbe und Grundsätze für die Qualität, die Qualitätssicherung und -darstellung sowie für die Entwicklung eines einrichtungsinternen Qualitätsmanagements nach § 113 SGB XI in der vollstationären Pflege vom 23.11.2018" (MuG). Die Erfassung der Daten erfolgt zweimal jährlich im Abstand von sechs Monaten zu festgelegten Stichtagen (z. B. 03. Mai und 03. November). Die Daten müssen nach spätestens vierzehn Tagen an die Datenauswertungsstelle (DAS) übergeben werden (siehe Kapitel 11). Die Erhebung der Daten wirft für viele MediFox-Kunden fachliche und inhaltliche Fragen auf, die mit der vorliegenden Arbeitshilfe beantwortet werden sollen.

# **Bitte beachten Sie den Stichtag**

Bitte beachten Sie, im Zeitraum der Probephase, bei der Erstellung einer neuen Erhebung in MediFox, dass der Stichtag mit dem Stichtag im DAS Portal, unter dem Punkt "Erhebung ohne Veröffentlichung" übereinstimmt. Dieser kann von Ihren regulären zwei Stichtagen abweichen.

# Verwandte Artikel

- [Ergebnisindikatoren und](https://wissen.medifoxdan.de/pages/viewpage.action?pageId=591519)  [Qualitätsprüfungsrichtlinien](https://wissen.medifoxdan.de/pages/viewpage.action?pageId=591519)  [\(QPR\)](https://wissen.medifoxdan.de/pages/viewpage.action?pageId=591519)
- $\bullet$ [Vollzeitäquivalent und](https://wissen.medifoxdan.de/pages/viewpage.action?pageId=3376433)  [abgerechnete Punkte](https://wissen.medifoxdan.de/pages/viewpage.action?pageId=3376433)  [auswerten](https://wissen.medifoxdan.de/pages/viewpage.action?pageId=3376433)

#### **1. Erhebung der Ergebnisindikatoren**

# **Einleitung**

Grundlage für die Erhebung der Ergebnisindikatoren in MediFox stationär ist die Anlage 3 der "Maßstäbe und Grundsätze für die Qualität, die Qualitätssicherung und -darstellung sowie für die Entwicklung eines einrichtungsinternen Qualitätsmanagements nach § 113 SGB XI in der vollstationären Pflege vom 23.11.2018" (MuG).

Die Erfassung der Daten erfolgt zweimal jährlich im Abstand von sechs Monaten zu festgelegten Stichtagen (z. B. 03. Mai und 03. November). Die Daten müssen nach spätestens vierzehn Tagen an die Datenauswertungsstelle (DAS) übergeben werden (siehe Kapitel 11).

Die Erhebung der Daten wirft für viele MediFox-Kunden fachliche und inhaltliche Fragen auf, die mit der vorliegenden Arbeitshilfe beantwortet werden sollen.

#### **Erhebung der Ergebnisindikatoren in MediFox stationär**

Die acht Bereiche im Menüpunkt "Erhebung der Ergebnisindikatoren" bilden den Fragebogen gemäß der Anlage 3 (MuG) ab. Die für den Versand an die Datenauswertungsstelle (DAS) vorgesehenen Daten werden in diesem Menüpunkt weitgehend automatisch aus verschiedenen Bereichen der Pflegemappe (Stammdaten, Begutachtungsinstrument und Verlaufsdokumentation) zusammengestellt. Einige Daten müssen jedoch manuell erfasst werden. Auf jeden Fall müssen die Daten vor dem Versand von den Einrichtungen überprüft werden (siehe Kapitel 10).

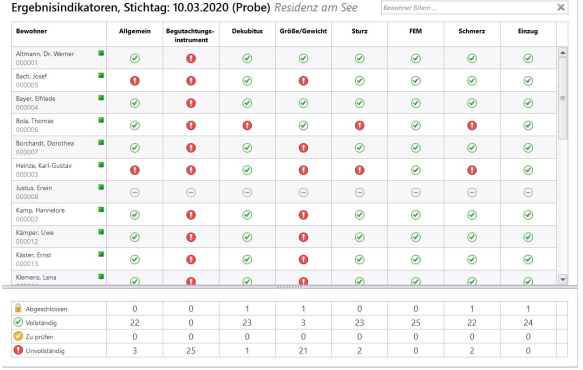

#### **Pseudonymisierung der Daten und Ausschluss von Bewohnern**

Da die Erhebung der Ergebnisindikatoren pseudonymisiert erfolgt, weist MediFox jedem Bewohner automatisch einen Bewohnercode zu, der statt des Namens an die Datenauswertungsstelle übermittelt wird. Der Bewohnercode wird in der Übersicht direkt unterhalb des Bewohnernamens angezeigt.

Wird bei einem Bewohner in allen Bereichen ein grauer Strich angezeigt, wurde der Bewohner aus der Erhebung ausgeschlossen. Ein Bewohner kann aus vier verschiedenen Gründen aus einer Erhebung ausgeschlossen werden. Beim Bewegen der Maus über eines der grauen Symbole wird der Grund angezeigt:

- Das Einzugsdatum des Bewohners liegt weniger als 14 Tage vor dem Stichtag.
- Bewohner befindet sich in der Kurzzeitpflege
- Der Bewohner ist seit mehr als 21 Tagen abwesend.

MediFox berücksichtigt drei von vier Ausschlussgründen automatisch. Bewohner in der Sterbephase müssen dagegen manuell gekennzeichnet werden. Dazu muss mit der rechten Maustaste auf den Namen des Bewohners geklickt werden. Im angezeigten Kontextmenü kann nun die Option "Sterbephase" ausgewählt und bestätigt werden. Auch hier erfolgt dann der Ausschluss aus der Erhebung.

Die MuG liefert keine Definition dazu, welche Bewohner der Sterbephase zugeordnet werden sollen. Speziell dazu gibt es eine Handreichung aus Bayern: "Sterbephase – Verständigung zwischen Vertreter\*innen der stationären Alten- und Behindertenhilfe und des MDK Bayern" (Download unter:<https://www.chv.org/unsere-angebote-und-dienste/fachstelle-pflegeheime.html>)

#### **2. Allgemeine Daten**

#### **Angaben zu Krankheitsereignissen / Diagnosen**

Der Fragebogen enthält zwei Abschnitte, in denen Krankheitsereignisse (A.5) bzw. Diagnosen (A. 9) abgefragt werden.

Eine Amputation (A.5) wird im Dokumentationsblatt "Gesundheit" dokumentiert.

Ansonsten entnimmt MediFox die Informationen dem Dokumentationsblatt "Diagnose/Risiko". Hier muss darauf geachtet werden, dass zukünftig auch die Diagnoseart hinterlegt wird (siehe Abb. 2), wenn es sich um eine dieser Art zugehörige Diagnose handelt. Für die Krankheitsereignisse Apoplex, Herzinfarkt, Fraktur und Amputation ist zusätzlich das Datum des Ereignisses relevant. Wenn das Ereignis also zum Zeitpunkt der Dokumentation schon länger zurückliegt, muss dies im Eingabefeld "Ereignet am" erfasst werden.

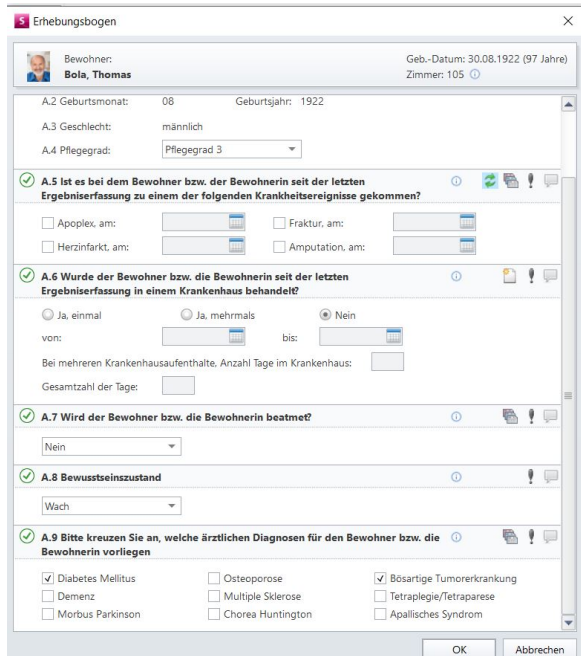

Falls das genaue Datum nicht bekannt sein sollte, soll die Mitte des betreffenden Monats angegeben werden.

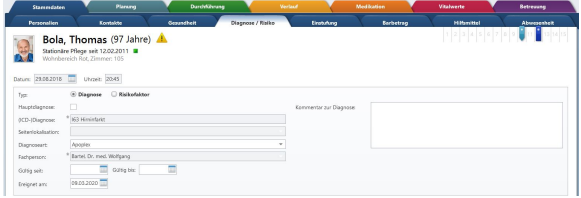

Für die abgefragten Diagnosearten (z. B. "Diabetes", "Chorea Huntington") gilt, dass es sich um chronische Krankheiten handelt. Das Datum der Erfassung spielt für die Ergebnisindikatoren deshalb keine Rolle. Ausnahmen bilden die Diagnosearten "Bösartige Tumorerkrankung" und unter Umständen (sehr selten) "Tetraplegie / Tetraparese". Wenn ein Bewohner z. B. eine Krebserkrankung hatte, die als geheilt gilt, muss dies unter "Gültig bis" vermerkt werden. Ansonsten würde die Berechnung der Daten in der Datenauswertungsstelle fehlerhaft ausfallen.

#### **Angaben zur Beatmung**

Es ist zu beachten, dass die entsprechenden Informationen für die Beatmung (A.7) im Dokumentationsblatt "Beatmung" hinterlegt sein müssen. Ansonsten füllt MediFox das Feld mit ..Nein" aus.

#### **Angaben zum Bewusstseinszustand**

Sollte der Bewohner gemäß der Erhebung (A.8) schläfrig, somnolent oder komatös sein oder sich im Wachkoma befinden, muss dies im Dokumentationsblatt "Gesundheit" als besondere Pflegesituation erfasst werden. Erfolgt dies nicht, wird der Bewohner als "wach" bewertet.

#### **3. Angaben zum Begutachtungsinstrument (BI)**

#### **Aktualität der Angaben**

Die Ergebnisindikatoren "Erhalt der Mobilität", "Erhalt der Selbständigkeit bei Alltagsverrichtungen" und "Erhalt der Selbständigkeit im Alltagsleben" werden aus den entsprechenden Bewertungen in den Modulen 1, 4 und 6 des BI gebildet.

Die Begutachtung soll erst ab dem Stichtag durchgeführt oder aktualisiert werden. Damit ab dem Stichtag die BI für alle Bewohner nicht komplett neu angelegt werden müssen, stellt Ihnen MediFox an dieser Stelle die Ergebnisse aus dem letzten abgeschlossenen BI aus der Pflegemappe dar.

Damit diese Ergebnisse nicht zu alt sind, sollten die BI für alle Bewohner möglichst zeitnah vor dem Stichtag aktualisiert werden. Das verringert den Korrekturbedarf ab dem Stichtag. Während der Erhebung wird immer ein rotes Ausrufezeichen bei "Datum der Erhebung" erscheinen. Gibt es keine Veränderungen im Begutachtungsbogen, muss lediglich das aktuelle Datum eingetragen werden, um den Bereich zu vervollständigen.

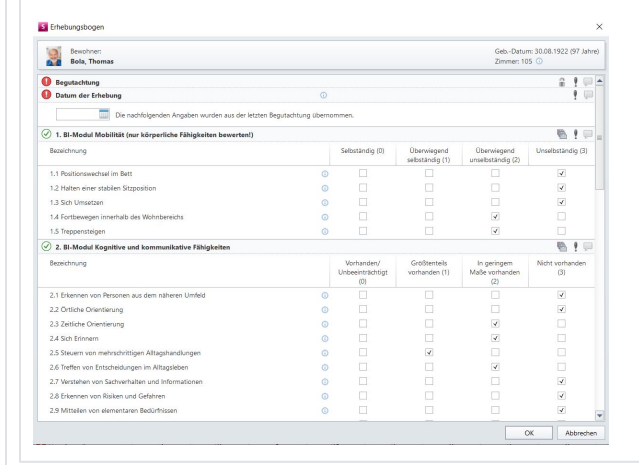

#### **Plausibilität der Angaben**

Für die korrekte Anwendung des BI überprüft MediFox die Plausibilität innerhalb der Module. Die Plausibilitätsprüfung folgt dabei den Angaben in der MuG, insbesondere der dazugehörigen Anlage 4 mit den Regularien zur statistischen Plausibilitätskontrolle durch die DAS. Einige Kombinationen schließen sich danach aus: Wird z. B. im Modul Mobilität das Kriterium "Positionswechsel im Bett" mit "unselbständig", gleichzeitig aber das Kriterium "Fortbewegen innerhalb des Wohnbereichs" mit "selbständig" bewertet, werden diese Angaben von der DAS als nicht plausibel bewertet. In der Folge wird das orangefarbene Symbol angezeigt. Die Angaben können korrigiert werden. Erfolgt dies nicht, ist eine Übergabe an die DAS dennoch möglich.

#### **Angaben zu Harn- und Stuhlinkontinenz**

Angaben zur Harn- und Stuhlinkontinenz kommen nicht aus dem Modul 4 des BI, sondern können im Dokumentationsblatt "Gesundheit" (unter Gesundheitsdaten) hinterlegt werden. Dabei sollte darauf geachtet werden, ob es sich um Harn- und/oder Stuhlinkontinenz handelt.

Sofern dies nicht erfolgt, bewertet MediFox den Bewohner in der Erhebung als "Ständig kontinent".

Für die Erhebung der Ergebnisindikatoren ist eine differenzierte Einschätzung der Harn- bzw. Stuhlinkontinenz notwendig (4B & 4.C). Sofern in der Pflegemappe eine Inkontinenz erfasst worden ist, wird ein rotes Ausrufezeichen für den Bereich 4 angezeigt. Im Erhebungsbogen muss nun manuell der Grad der Inkontinenz angeben werden.

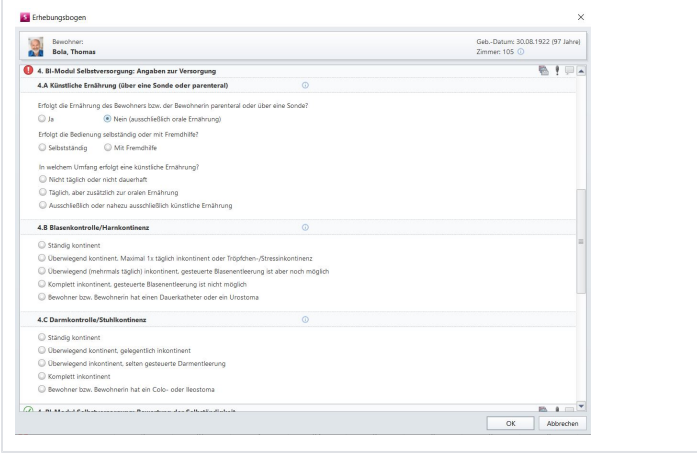

#### **4. Angaben zu Dekubitus**

Angaben zu Dekubitus werden bei vollständiger und korrekter Erfassung komplett aus dem Dokumentationsblatt "Wunddoku" übernommen. Viele MediFox-Kunden dokumentieren Dekubitus des Grades 1 (Hautrötung, die durch Fingertest nicht verschwindet) jedoch nicht in der Wunddokumentation, sondern als Tagesereignis oder im Pflegejournal.

Eine automatische Auswertung für die Ergebnisindikatoren ist damit nicht möglich. Dekubitus des Grades 1 müssen dann manuell in der Erhebung erfasst werden. Dekubitus des Grades 1 fließen zwar nicht in die Berechnung des Ergebnisindikators ein, sind aber für die korrekte Berechnung der statistischen Daten (Plausibilität) relevant. MediFox empfiehlt deshalb, jeden Dekubitus in der Wunddokumentation zu erfassen.

#### **5. Angaben zu Größe und Gewicht**

# **Körpergröße und Gewicht**

Die Körpergröße und das Körpergewicht werden im Dokumentationsblatt "Vitalwerte" erfasst und dann automatisch in die Erhebung übernommen.

Sollte eine Angabe fehlen, steht hier eine Schnellerfassungsfunktion direkt in die Pflegemappe durch Klick auf das entsprechende Symbol

(weißes Blatt mit gelbem Stern) zur Verfügung.

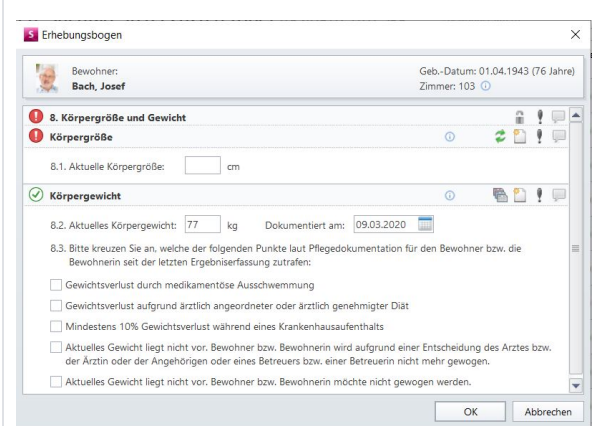

Die Bewertung, ob ein Bewohner Gewicht verloren hat oder nicht, wird in der Erhebung nicht ermittelt (dies ist gemäß Anlage 3 der MuG nicht vorgesehen).

Ist es bei einem Bewohner zu einem Gewichtsverlust gekommen, können die Gründe unter Punkt 8.3 manuell hinterlegt werden. Diese Angaben sind aber optional und werden nur ausgewählt, wenn eines der Merkmale zutrifft.

Möchte der Bewohner nicht gewogen werden, kann dies im Dokumentationsblatt "Gesundheit" (Detaildaten) hinterlegt werden. Damit MediFox diese Angabe auswerten kann, muss zusätzlich der Grund angegeben werden.

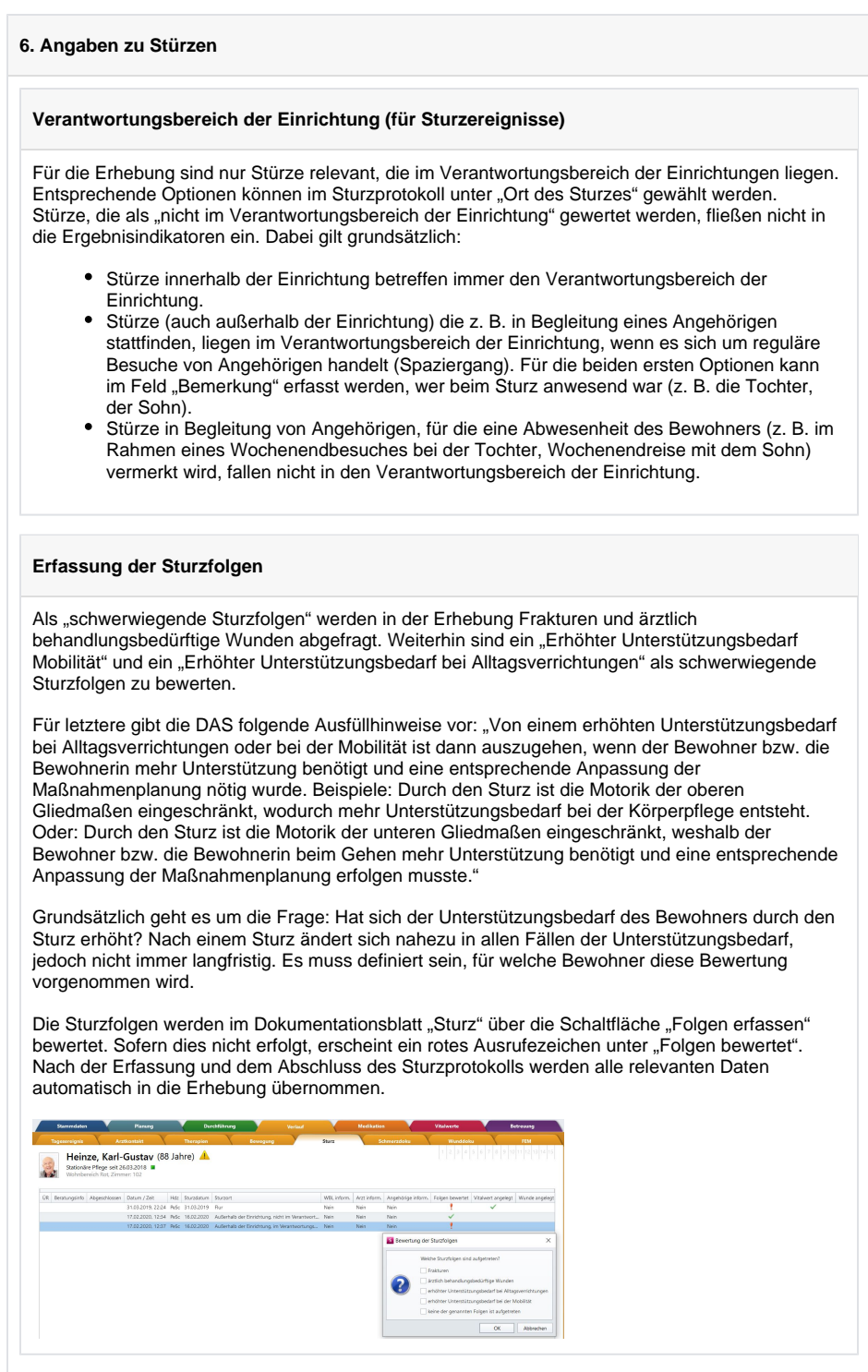

#### **7. Angaben zu Gurten und Bettseitenteilen**

## **Hintergrund**

Die Anwendung von Gurten, Bettseitenteilen oder anderen Maßnahmen – welche die Bewegungsfreiheit von Bewohnern einschränken – ist häufig ein strittiger Punkt in der stationären Pflege. Diskutiert werden häufig die Notwendigkeit und die Zielsetzung für die Anwendung der Maßnahmen (z. B. zur Sturzvermeidung, zum Selbstschutz, auf eigenen Wunsch des Bewohners etc.).

Für die Erhebung der Ergebnisindikatoren sind diese Fragestellungen nicht relevant. Die Anwendung von Gurten und Bettgittern muss nach den Ausfüllhinweisen der DAS immer angegeben werden:

- Anwendung von Gurten: "Bitte beachten Sie, dass alle Gurtanwendungen zu erfassen sind, gleichgültig, ob eine richterliche Genehmigung oder das Einverständnis des Bewohners bzw. der Bewohnerin vorliegt. Auch Gurte, die der Bewohner bzw. die Bewohnerin theoretisch selbst öffnen könnte, sind einzutragen. Auch wenn nur aufgrund der Befürchtung eines Sturzes fixiert wird, ist dies einzutragen."
- Anwendung von Bettseitenteilen: "Außer Betracht bleiben unterbrochene Bettseitenteile, die das Verlassen des Bettes nicht behindern."

#### **Dokumentation**

Nur eine Dokumentation der Anwendung von Gurten und Bettseitenteilen im Dokumentationsblatt "FEM" gewährleistet eine automatische und korrekte Erfassung in der Erhebung der Ergebnisindikatoren. Zusätzlich ist eine lückenlose Dokumentation der Anwendung von Gurten, Bettgittern (oder anderen Maßnahmen) zur fachlichen und rechtlichen Absicherung der Einrichtung (insbesondere bei Maßnahmen, für die ein richterlicher Beschluss vorliegt) geboten.

Zur Vereinfachung der Dokumentation empfiehlt MediFox folgendes Vorgehen:

- Vor der Anwendung der Maßnahmen wird ein entsprechender Beschluss im Dokumentationsblatt "Gesundheit" oder direkt im Dokumentationsblatt "FEM" angelegt. Dies gilt auch, wenn eine Maßnahme nicht auf richterlichen "Beschluss" durchgeführt wird, sondern auf Wunsch des Bewohners.
- In der Administration sollte eine entsprechende Leistung "Anwendung Gurt / Bettgitter" o. ä. mit Verknüpfung zum FEM-Protokoll angelegt werden und im Maßnahmenplan des Bewohners verplant werden.
- **Beim Abzeichnen der Leistung muss dann das entsprechende Protokoll ausgefüllt** werden.

#### **8. Angaben zu Schmerzen**

#### **Hintergrund**

Relevant für die Erhebung der Ergebnisindikatoren sind nach den Ausfüllhinweisen der DAS "länger anhaltende Schmerzen": "Es geht in dieser Frage um die Feststellung, ob überhaupt eine Schmerzproblematik besteht (und somit ein Bedarf, den Bewohner bzw. die Bewohnerin im Umgang mit seinen bzw. ihren Schmerzen ärztlich und/oder pflegerisch zu unterstützen). Beantworten Sie die Frage mit "ja", wenn aus den Äußerungen des Bewohners bzw. der Bewohnerin oder der Dokumentation hervorgeht, dass Schmerzen über mehrere Wochen oder Monate bestehen oder eine Schmerzproblematik zwar mit Unterbrechungen, aber wiederholt auftritt. Auch die regelmäßige Einnahme von Schmerzmedikamenten oder die regelmäßige Anwendung anderer schmerzlindernder Maßnahmen lassen auf eine bestehende Schmerzproblematik schließen. Einmalig auftretende Schmerzen, z. B. Kopfschmerzen am Tag der Erhebung, sind nicht zu berücksichtigen."

#### **Empfehlungen für das QM**

Zum Erkennen und Beobachten von Schmerzereignissen sollten in einer Verfahrensanweisung Regelungen festgelegt werden:

- Besonders bei kognitiv eingeschränkten Bewohnern (z. B. mit Demenz) können Schmerzzeichen (z. B. Unruhe, abwehrendes Verhalten, angespannte Mimik etc.) im Pflegealltag leicht übersehen oder falsch gedeutet werden. Für diese Bewohner empfiehlt sich die regelmäßige Anwendung eines Assessments (z. B. BESD oder ECPA). Diese Assessments fragen gezielt ab, ob ein Bewohner nonverbale Schmerzzeichen zeigt.
- Bei einem festgestellten Schmerzereignis sollte zeitnah eine Schmerzdokumentation angelegt werden. Je nach Schmerzsituation müssen angemessene Intervalle für die Verlaufsdokumentation im Maßnahmenplan festgelegt werden. Dazu ein Beispiel: Hr. Mustermann hat starke Rückenschmerzen. Eine neue Dauermedikation wurde ärztlich verordnet. Die Schmerzverlaufsdokumentation wird einbis zweimal pro Schicht geführt, bis deutliche Besserung eintritt.
- Für Bewohner, die unter einer Dauermedikation (weitgehend) schmerzfrei sind, wird eine regelmäßige Schmerzverlaufsdokumentation empfohlen (z. B. einmal im Monat an drei aufeinanderfolgenden Tagen).
- Auch für kognitiv eingeschränkte Bewohner kann die Schmerzverlaufsdokumentation (mit der Numerischen Rating Skala von 1-10, Smiley Symbole) angewendet werden. Hier müssen die Pflegefachkräfte anhand der auftretenden nonverbalen Schmerzzeichen die Bewertung als Fremdeinschätzung vornehmen. Entsprechende Informationen (z. B. gezeigte Schmerzzeichen) sollten dann in den Kommentarfeldern hinterlegt werden.

#### **Dokumentation**

Hat ein Bewohner Schmerzen, können diese im Dokumentationsblatt "Schmerzdoku" erfasst werden. In der Erhebung werden die Fragen zu vorliegenden, länger andauernden Schmerzen automatisch befüllt, wenn in der Schmerzerfassung "chronisch instabil" oder chronisch stabil" erfasst wurde. Auch die Angabe "Schmerzlokalisation" (11.3) wird befüllt, da die Lokalisation in der Schmerzerfassung dokumentiert wird. Wird der Schmerz als "akut" bewertet, fließt er nicht in die Erfassung ein.

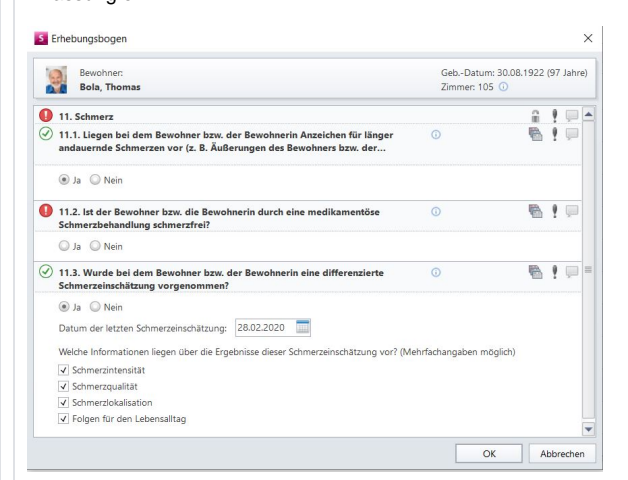

Weitere Fragen im Abschnitt 11.3 werden dann befüllt, wenn regelmäßig eine Verlaufsdokumentation in der Schmerzdokumentation beim Bewohner geführt wird.

Auch bei einer korrekt und vollständig geführten Schmerzdokumentation wird in der Erhebung (siehe Grafik oben) immer ein rotes Ausrufezeichen angezeigt. Für die Frage nach der Schmerzfreiheit durch eine medikamentöse Schmerzbehandlung muss die Pflegefachkraft eine zusammenfassende Einschätzung treffen und manuell angeben, ob der Bewohner schmerzfrei ist oder nicht (11.2). Dabei gilt gemäß den Ausfüllhinweisen der DAS: "Beantworten Sie die Frage mit "ja", wenn der Bewohner bzw. die Bewohnerin schmerzlindernde Medikamente einnimmt und dadurch keine Schmerzen mehr hat. Wenn keine schmerzlindernden Medikamente eingenommen werden oder die Schmerzen nur gelindert werden, aber nicht verschwinden, so geben Sie bitte "nein" an."

Die "Folgen für den Lebensalltag" (letzte Frage unter 11.3) gilt dann als beantwortet, wenn in der Schmerzerfassung im letzten Abschnitt die entsprechenden Fragen befüllt werden (siehe Grafik Schmerzerfassung).

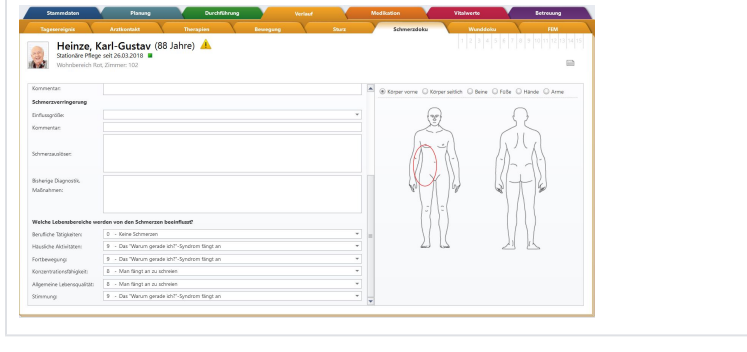

**9. Angaben zum Einzug neuer Bewohner / Integrationsgespräch**

#### **Hintergrund**

Jeder neue Bewohner soll optimal und zielgerichtet bei der Eingewöhnung unterstützt werden. Zur Gestaltung der Eingewöhnungsphase gehört beispielsweise die Förderung des Wohlbefindens, des Sicherheitsgefühls und die Integration in die neue Lebensumgebung. Ein wesentlicher Bestandteil (und relevant für die Ergebnisindikatoren) ist das Führen eines Integrationsgesprächs.

Die Ausfüllhinweise der DAS definieren den Rahmen für das Integrationsgespräch: "Mit diesen Fragen ist ein planvolles, zielgerichtetes Gespräch gemeint ("Integrationsgespräch"), ein Gespräch, das geplant und ausdrücklich zu dem Zweck geführt wurde, das Einleben des Bewohners bzw. der Bewohnerin in der Einrichtung gemeinsam mit ihm bzw. ihr und/oder anderen Bezugspersonen zu besprechen. Eine schriftliche Befragung des Bewohners bzw. der Bewohnerin oder der Angehörigen zum Einzug ist damit nicht gemeint."

#### **Dokumentation und Erhebung**

Unter Administration / Kataloge / Pflege / Beratungsthemen kann das Integrationsgespräch angelegt und als für die Ergebnisindikatoren relevant gekennzeichnet werden. Gleichzeitig können einrichtungsspezifische Inhalte als Leitfaden für die Gesprächsführung und Dokumentation konfiguriert werden.

Anschließend kann das Integrationsgespräch im Dokumentationsblatt "Beratungsgespräch" ausgewählt und dokumentiert werden.

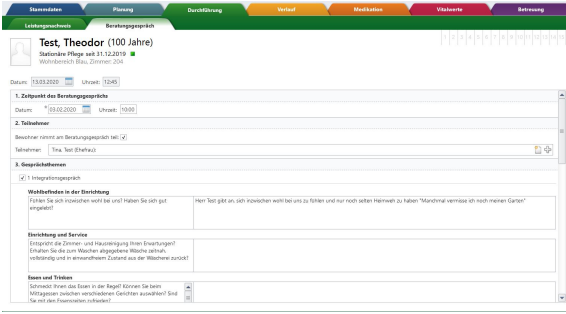

In der Folge werden alle für die Ergebnisindikatoren relevanten Daten (Datum des Gesprächs, Teilnehmer etc.) automatisch in die Erhebung übernommen. Die grundlegende Qualitätsanforderung ist, dass das Gespräch ab dem siebten Tag bis zu acht Wochen nach dem Einzug durchgeführt wurde. Dies gilt auch für Bewohner, die direkt aus der Kurzzeitpflege in die vollstationäre Pflege wechseln. Findet das Gespräch früher oder später statt, wird es als "nicht geführt" bewertet.

Aktuell wird das Integrationsgespräch von vielen MediFox-Kunden noch im Tagesereignis, im Pflegejournal oder auf Papier dokumentiert. Aus diesen Datenquellen ist keine automatische Übernahme in die Erhebung möglich. In diesen Fällen erscheint bei allen Bewohnern, die im letzten halben Jahr neu eingezogen sind, das rote Ausrufezeichen. Die Fragen unter 12.4 können dann direkt in der Erhebung einfach und schnell beantwortet werden.

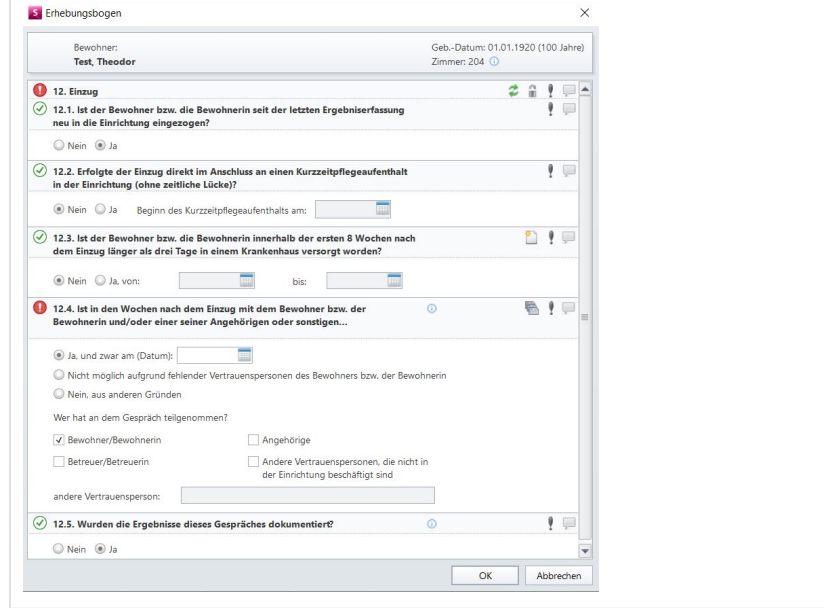

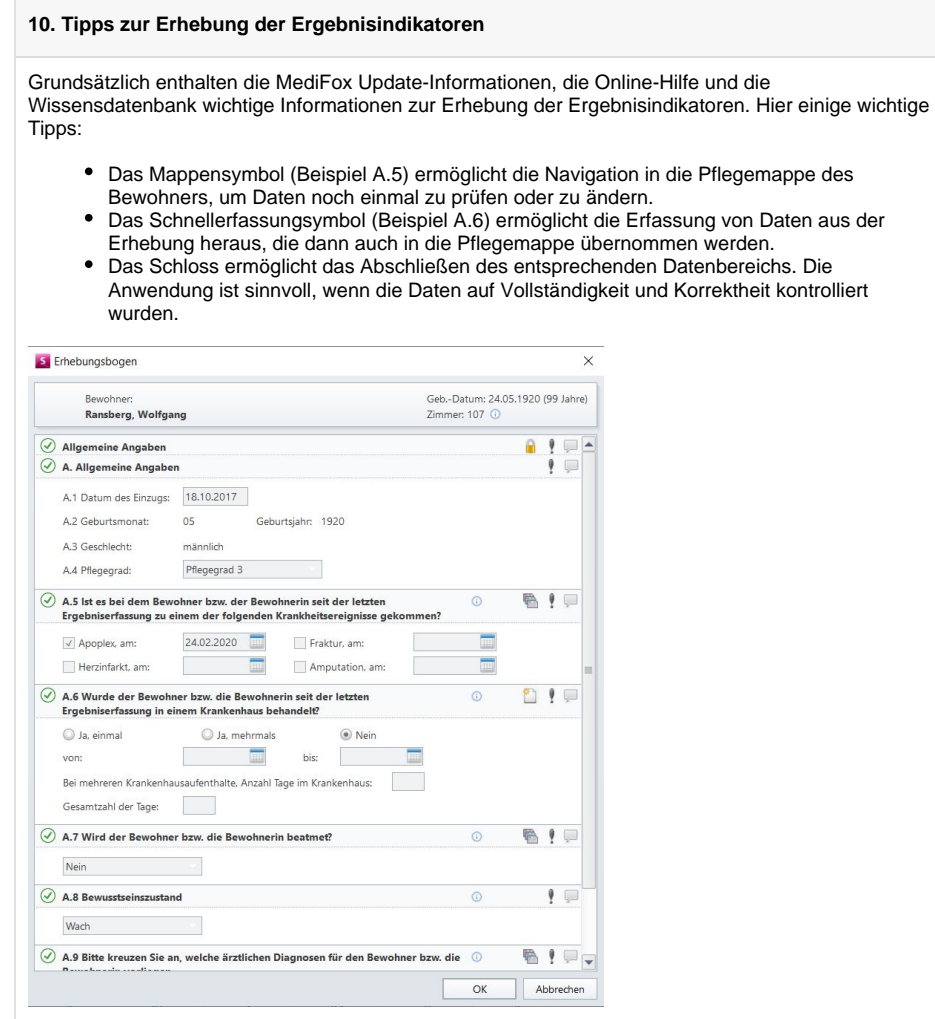

Da die Endkontrolle mehrere Tage in Anspruch nimmt und in der Regel verschiedene Mitarbeiter beteiligt sind, kann zu jeder Zeit nachvollzogen werden, bei welchen Bewohnern die Daten schon überprüft worden sind.

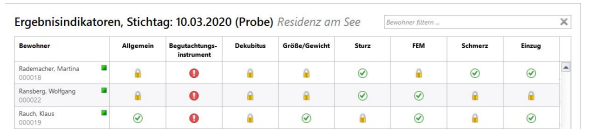

#### **11. Datenübergabe an die DAS** Eine detaillierte Beschreibung zur Übergabe der Erhebung an die DAS finden MediFox-Kunden in der Update-Information zur Version 6.1.2. Alle notwendigen Schritte zur Datenübergabe erfolgen automatisiert über die Schaltfläche "Übergabe". 国際生命区 atzpl. Controlling A Notwittende Sortierung: Keine v<br>Notwittende Sortierung: Bewohner-Co. v<br>Aktiv V  $\begin{pmatrix} 1 & 0 \\ 0 & 0 \end{pmatrix}$ T <u>alle</u> Medien Ergebnisindikatoren, Stichtag: 09.03.2020 Residenz ar Bewohner Allgemein Begutachtungs- Dekubitus Grö

Im ersten Schritt der Übergabe prüft MediFox, ob alle benötigten Daten vollständig sind. Gibt es fehlende Daten im Bereich der Erhebung oder der Administration, kann die Übergabe nicht durchgeführt werden. MediFox weist auf unplausible Angaben hin, die Übergabe lässt sich aber durchführen, da der Datensatz vollständig ist. Als nächstes folgt die Vollzähligkeitsanalyse. Dabei wird die Belegungskapazität der Einrichtung zum Stichtag abgefragt. MediFox ermittelt diese Angaben automatisch, die Angaben müssen nur noch geprüft und bestätigt werden.

Die erhobenen Daten werden nun an die Datenauswertungsstelle übermittelt. Kann die Übergabe an die Datenauswertungsstelle nicht erfolgreich durchgeführt werden, wird anhand eines Fehlerprotokolls aufgezeigt, woran die Übergabe gescheitert ist. Eine erfolgreiche Übergabe wird durch ein Übergabesymbol gekennzeichnet. Wenn die Datenauswertungsstelle die Daten erhalten und bewertet hat, wird auch der Plausibilitätsbericht – und nach Korrektur und Ergänzung der Ergebnisbericht – nach MediFox übertragen und kann über die Schaltfläche "Dokumente" aufgerufen werden.

## **Kontakt**

Peter Balz EFM stationär Consulting MediFox GmbH Junkersstraße 1 31137 Hildesheim Telefon: 05121 28 29 1-459 Mobil: 0151 10 85 37 01

E-Mail: [p.balz@medifox.de](mailto:p.balz@medifox.de)